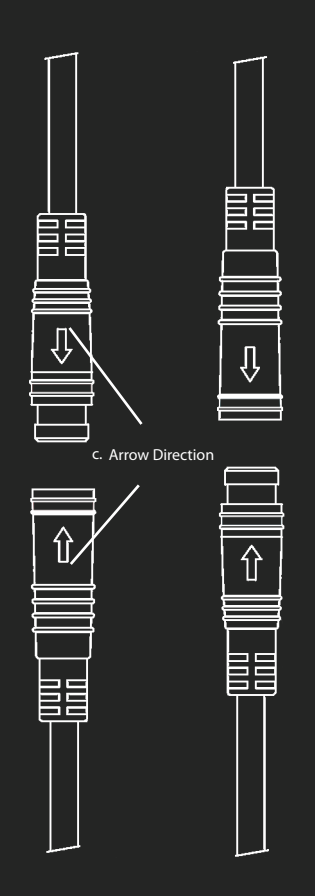

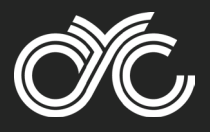

## Dear **PHOTON Owner**,

We hope you enjoy this ebike kit as much as we do!

To make things easier for you, we've made a few useful notes here:

1. You can download the user manual and other general resources here: www.cycmotor.com/cycmotor-downloads or by scanning the QR code below.

2. Be sure to go through the user guide including the app and display section so that you can familiarise yourself with how the system works.

## 3. Initial set-up

Initial set-up can be done on the display & does not require the app. Note that to change it on the display, you need to enter the display's settings by holding the MENU button down within the first 15 seconds of the kit being powered on.

- a. Check that your battery voltage is set up to match your battery pack.
- b. Check that your wheel size is set to match your bike.

## 4. Race and Street Mode

You can switch between Race and Street mode on the display or on the app. Note that to change it on the display, you need to enter into the display's settings by holding the MENU button down within the first 15 seconds of the kit being powered on.

5. For changing advanced settings, please download the CYC Ride Control mobile app available on iOS and Android devices. Contact our team for assistance if needed.

**WARNING: Note the arrows on the connectors of peripherals to ensure you do not damage the pins upon installation.**  Wires should not be pinched in between components or bent flat.

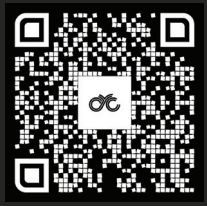

Cheers for now, **CYC Team**

Thanks for your support!